#### User management--

#### a generalized management script example

David Morgan

# Adding users – actions/mechanics

- add record to /etc/passwd
- add record to /etc/shadow
- add record to /etc/group for user's default group
- add user to pre-existing groups
- create user home directory /home/<username>
- copy default startup files to home directory
- set permissions on new files and directories
- set ownership on new files and directories
- set system password
- set other passwords (e.g., Samba)
- customize user info with, e.g., usermod or chage
- setup mail home/aliases
- set disk quotas

## Process of adding users

- surprisingly extensive, isn't it!?
- varies among sites (local policies differ)
- no utility does it all
	- some do it partially (useradd, passwd)

#### Steps performed by useradd

- add record to /etc/passwd
- add record to /etc/shadow
- add record to /etc/group for user's default group
	- add user to pre-existing groups
- **z** create user home directory /home/<username>
- $\bullet$  copy default startup files to home directory
- $\vee$   $\bullet$  set permissions on new files and directories
- $\vee$  o set ownership on new files and directories
	- set system password
	- set other passwords (e.g., Samba)
	- customize user info with, e.g., usermod or chage
	- setup mail home/aliases
	- set disk quotas

#### Steps performed by passwd

- add record to /etc/passwd
- add record to /etc/shadow
- add record to /etc/group for user's default group
- add user to pre-existing groups
- create user home directory /home/<username>
- copy default startup files to home directory
- set permissions on new files and directories
- set ownership on new files and directories
- v set system password
	- set other passwords (e.g., Samba)
	- customize user info with, e.g., usermod or chage
	- setup mail home/aliases
	- set disk quotas

### A common approach - adding users in 2 steps

- run useradd
- then set password with passwd

#### **Other approaches**

- manual perform individual steps separately
- hybrid some with utilities, others manually
- $\bullet$  automated all by script(s) you write

"Although the uaseradd and userdel commands are convenient, they are usually not sufficient to implement all of a site's local policies. Don't hesitate to write your own adduser and rmuser scripts; most larger sites do. …Your homebrew scripts can call the standard utilities to accomplish part of their work." Linux Administration Handbook Nemeth, Snyder, and Hein

#### Where credit is due

Following approach and scripts are from:

**Automating Unix and Linux Administration,** Kirk Bauer, Apress, 2003

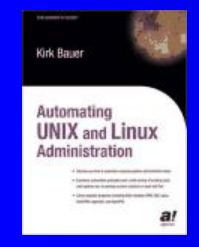

"For a small number of systems, the standard account management tools provided with your operating system are usually adequate."

Kirk Bauer

### Account mgmt script's techniques

- \$0 for branching differently if called differently
- export for variable transmissibility to child
- eval

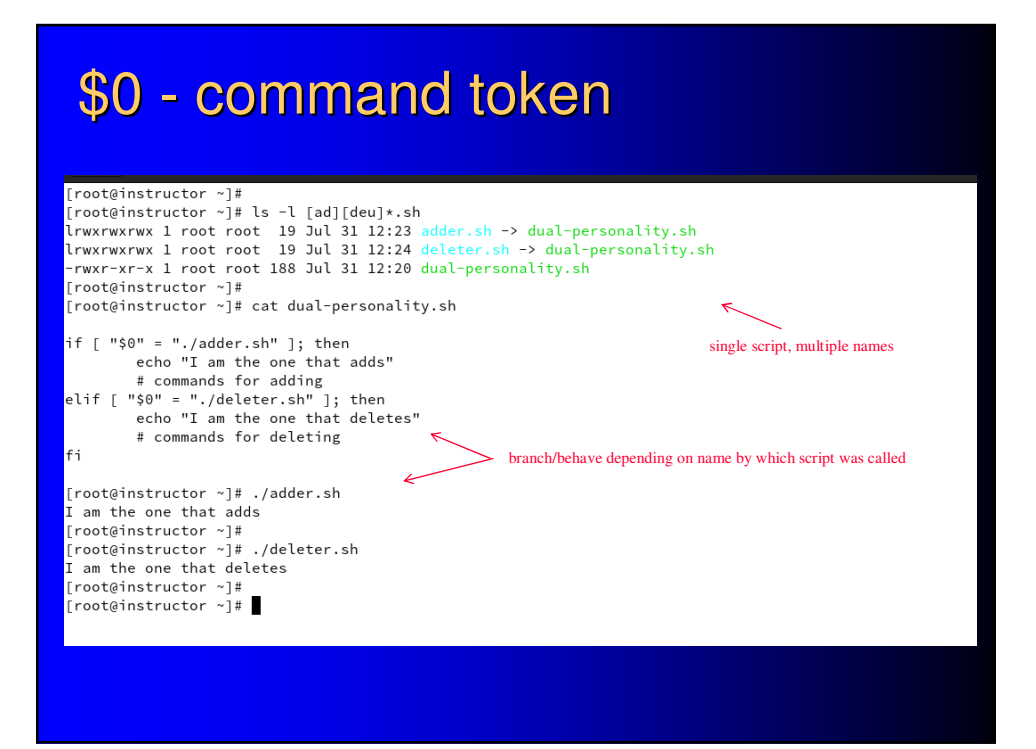

# export - publish var into child

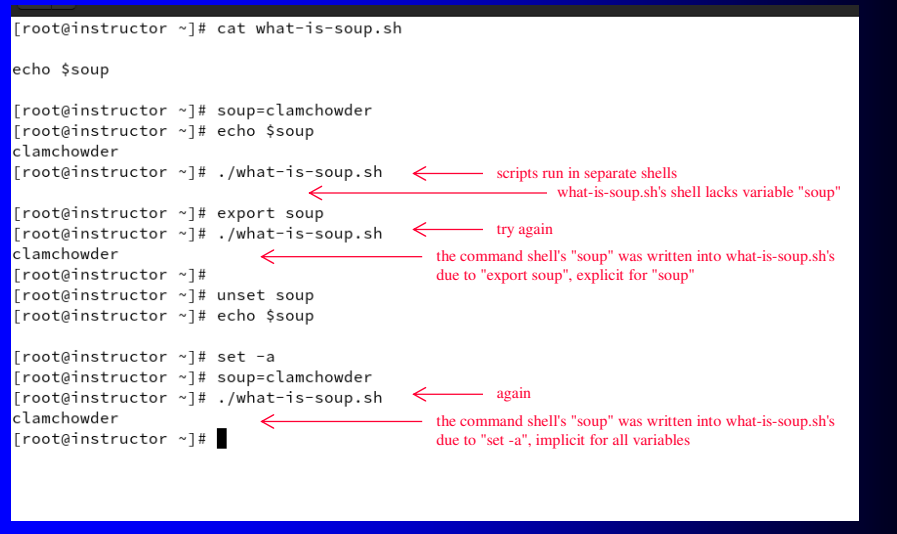

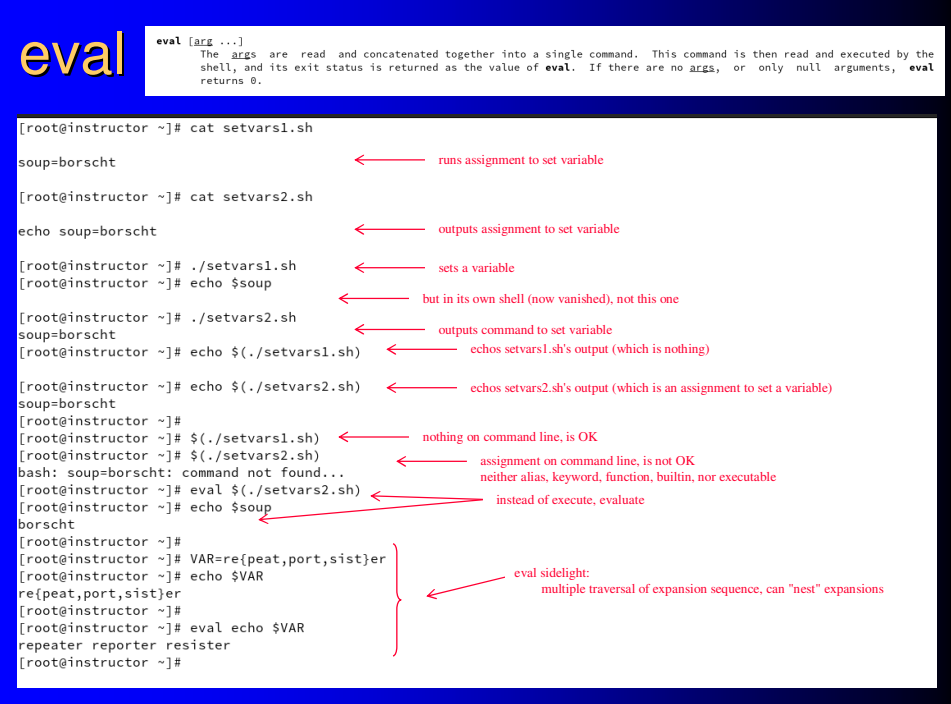

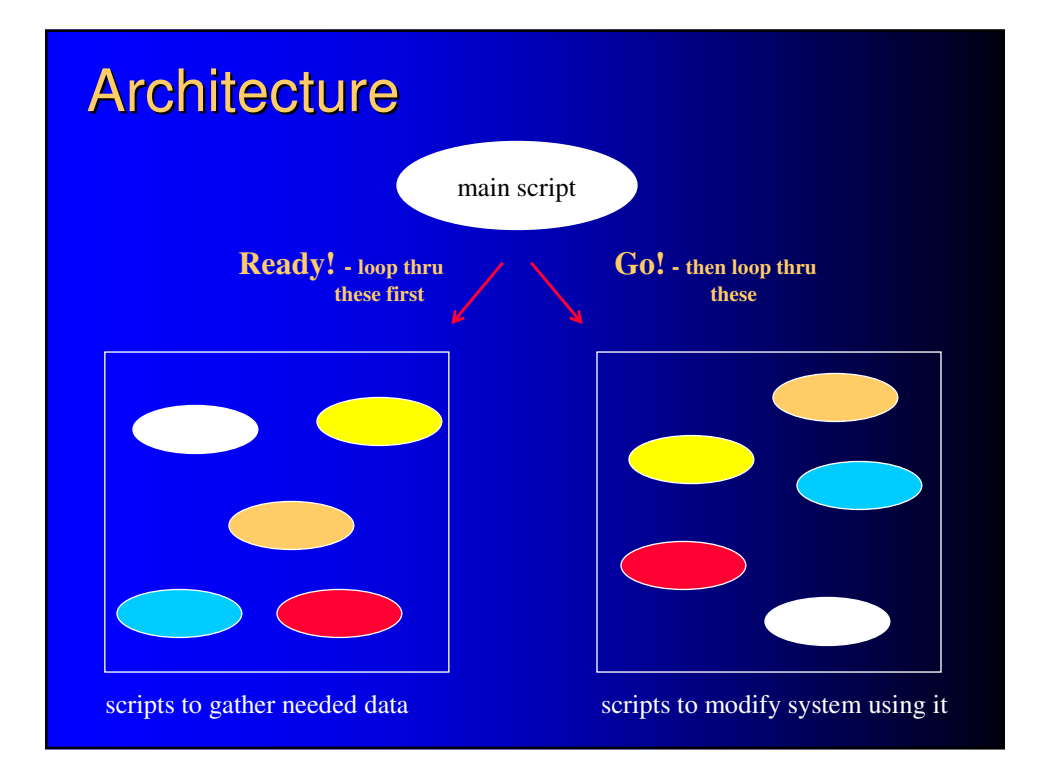

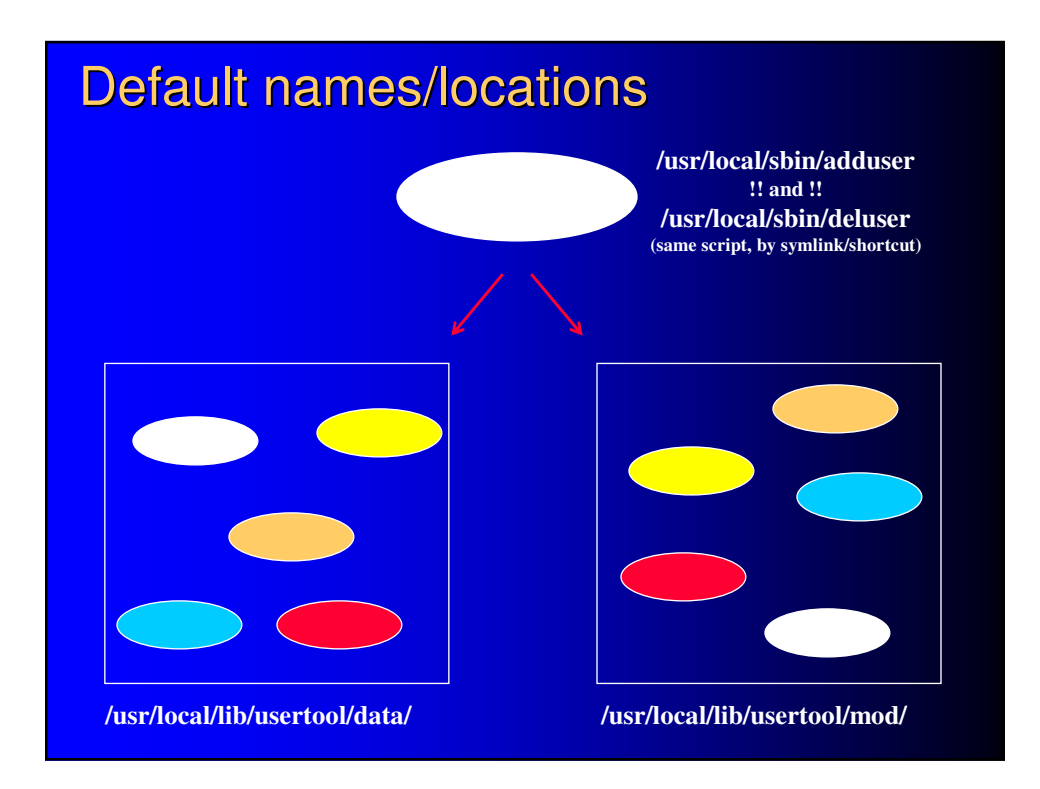

# Features of note

- 2-way caller < > callee variable communication
	- shells can't pass variables back to callers, normally
- extensibility loops capture any/all scripts provided
	- no code changes, mere placement plugs new callees in

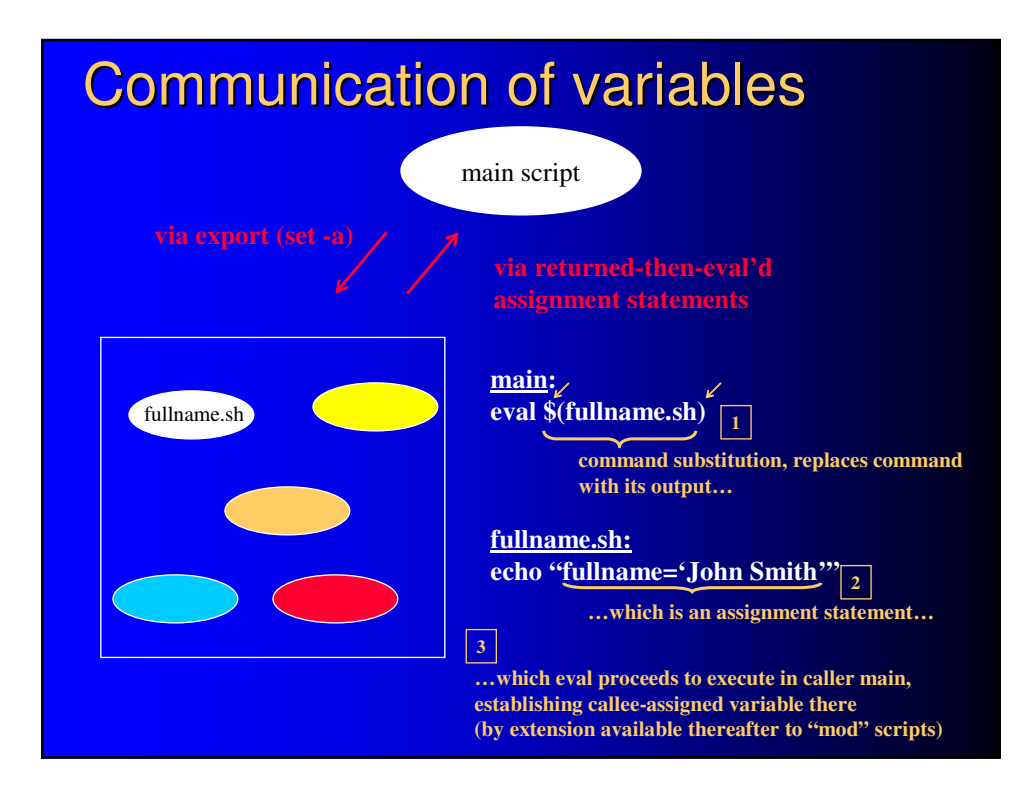

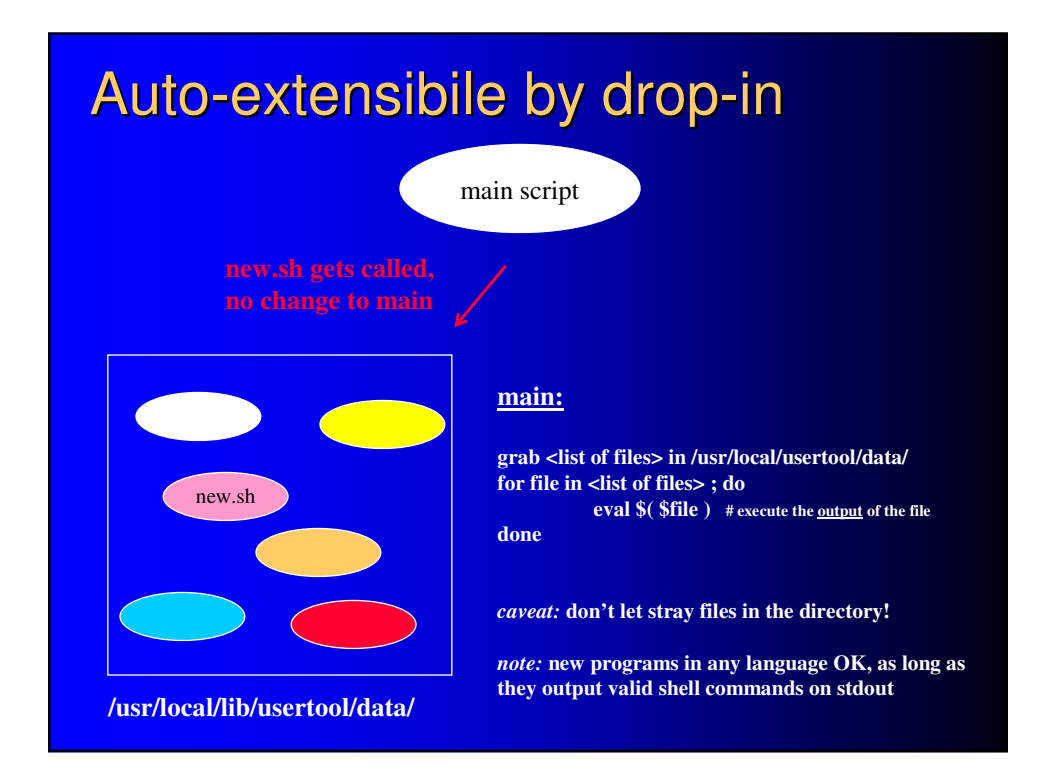

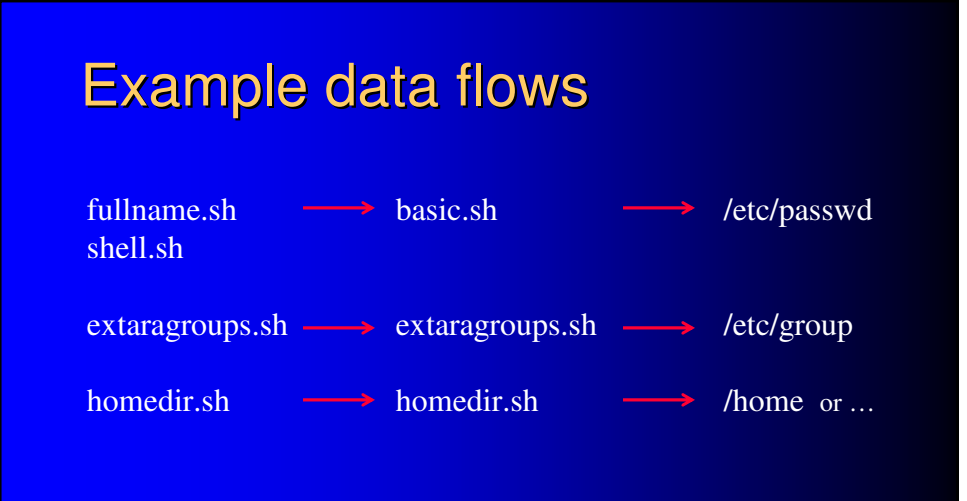

e.g., fullname.sh and shell.sh in the data directory solicit from user his full name and choice of shell, pass results to basic.sh in the mod directory, which from that and other info composes a standard user record and inscribes it into the "official user database" /etc/passwd

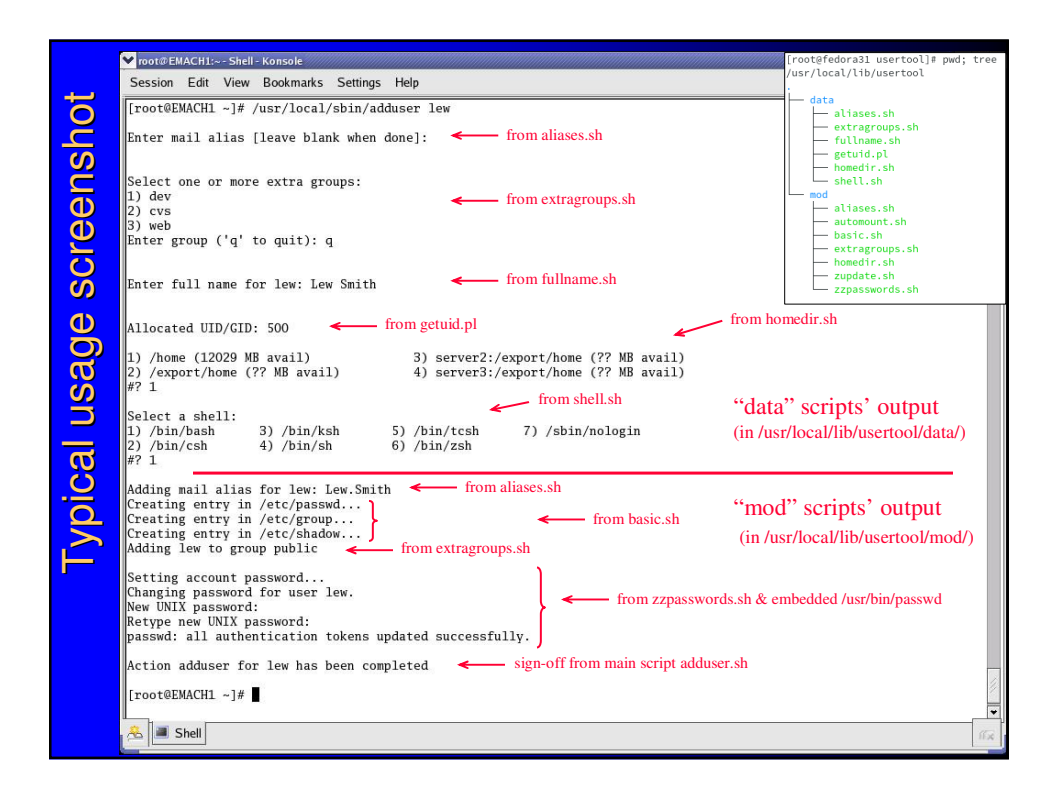

# deluser alternative functionality

- "adduser" callable by alternative name "deluser"
- it checks by which name it was called
- undoes most (not all) of its "adduser" actions when called as "deluser" instead
- undoing remainder can be implemented as a custom add-on script you supply

#### Custom add-ons

- write additional programs in any language
- "implementation-by-placement"
	- data-gatherers
		- must print valid shell commands to stdout,
		- any screen messages to stderr
		- drop into /usr/local/lib/usertool/data/
	- system-modifiers
		- no output restrictions
		- drop into /usr/local/lib/usertool/mod/
	- auto-called on next run
	- avoid stray files in script directories
- execution order is alphabetical within directory, name accordingly